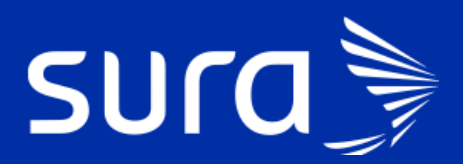

# **IPS@ Historia Clínica**

Escala PEWS Contingencia COVID-19

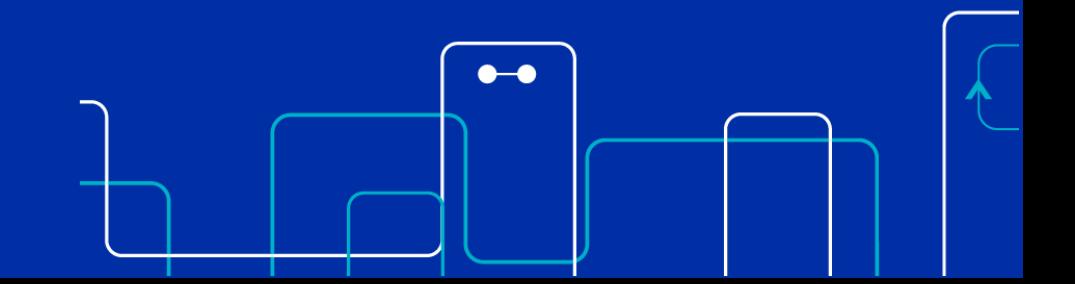

## **Objetivo**

Proponer recomendaciones para la realización del triage y determinar la ruta de atención de niños y niñas menores de 18 años que acuden al servicio de urgencias por sospecha de COVID a través de la escala Pediatric Early Warning Score (PEWS)

## **Menú: Zona COVID**

Este menú debe ser usado para todos los pacientes con sospecha de COVID.

## **Recepción**

Al igual que en la escala NEWS los campos acompañante y responsable no son obligatorios, pero por tratarse de menores de edad, estos se deben diligenciar con la información del acompañante del menor:

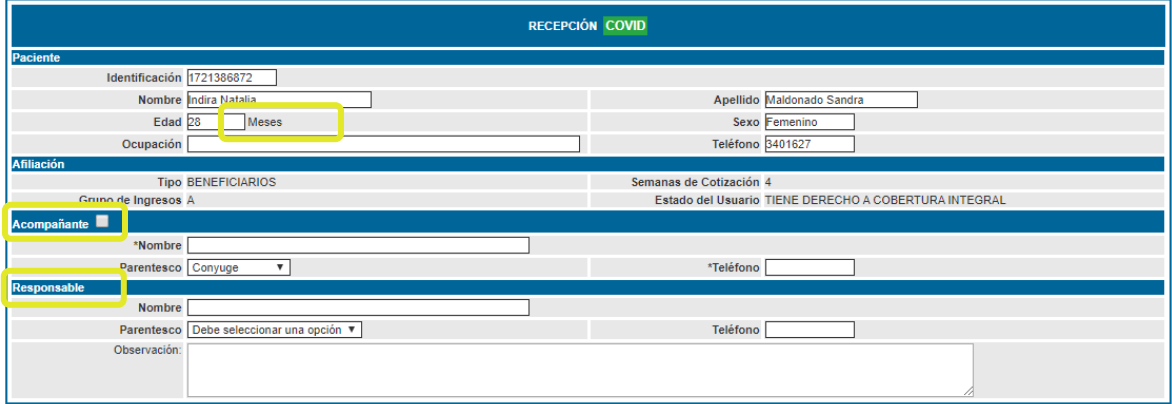

En la edad se agrega la unidad de medida en la que esta dada la edad del paciente para poder diferenciar entre años y meses

## **Triage COVID**

En la parte inicial se muestran los datos básicos del paciente:

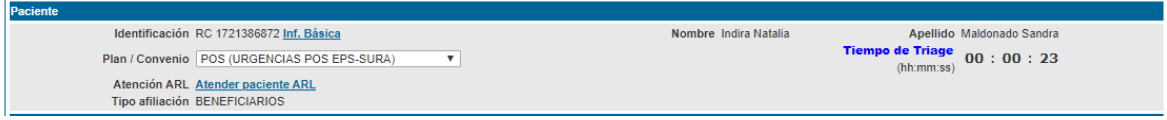

Se adiciona nueva sesión con el cuestionario de síntomas respiratorios o nexo epidemiológico, estas preguntas son de carácter obligatorio.

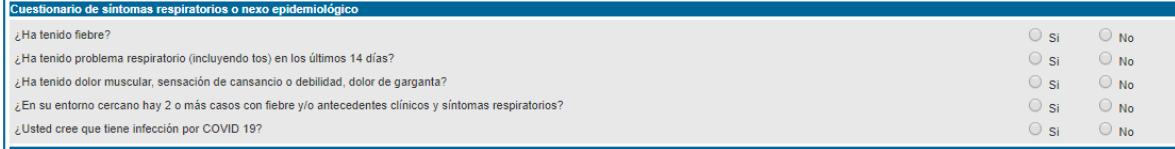

Se agregan los campos de examen físico, el único que no tiene obligatoriedad es la Presión Arterial, el resto de los campos debe ser diligenciada para continuar con la atención

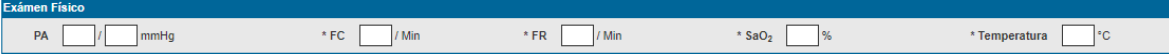

La valoración e interpretación de la escala de alertamiento temprano (PEWS) facilita la atención prioritaria, permite la clasificación del triage (niveles de prioridad de atención de acuerdo con la estrategia ESI) y ayuda a orientar la conducta a seguir en la sala de observación pediátrica. El sistema de puntuación se centra en tres componentes de la evaluación de un niño: comportamiento, color / estado cardiovascular, estado respiratorio.

Para cada componente se debe seleccionar un valor para que se dé un puntaje y una clasificación

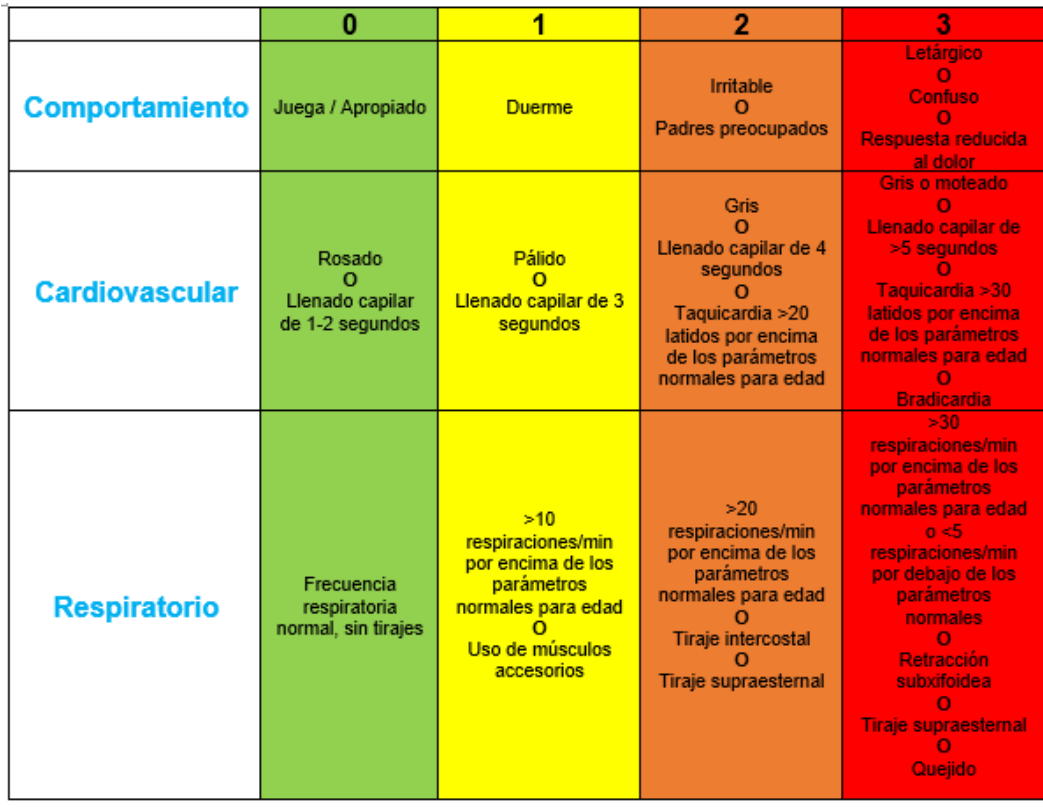

Los valores de la escala para los componentes color / estado cardiovascular y estado respiratorio varían de acuerdo a la edad del menor.

Una vez diligenciada la escala PEWS automáticamente el sistema muestra la clasificación asignada al paciente.

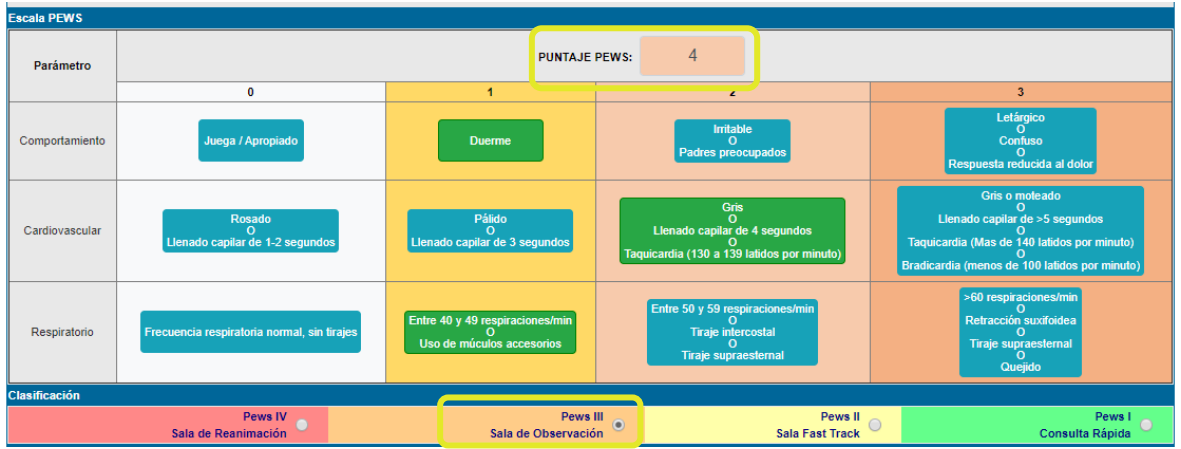

El paciente se clasifica de manera automática según el puntaje así:

- 0-2 (PEWS I): Riesgo bajo. Será direccionado a consulta rápida.
- 3 (PEWS II): Riesgo bajo/medio. Será direccionado a sala fast track.
- 4 (PEWS III): Riesgo medio. Será direccionado a sala de observación.
- 5 o más (PEWS IV): Riesgo alto. Será direccionado a sala de reanimación.

Y al dar clic en guardar confirma cual fue el nivel elegido para el paciente, además asigna el lugar de atención:

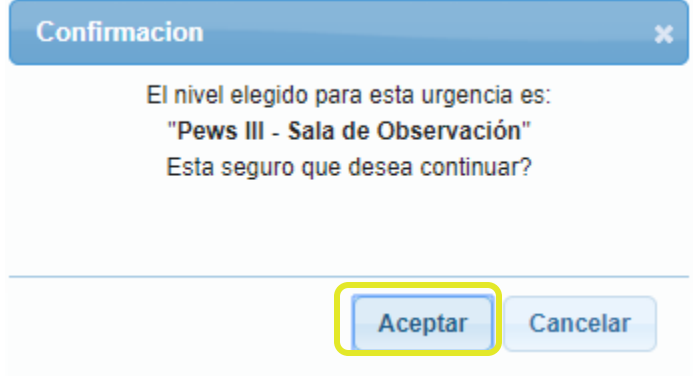

Al dar clic en aceptar IPS@ encolara de manera automática un listado de ayudas diagnosticas que corresponden al paciente según el nivel PEWS en el que fue clasificado, si se genera algún error de sistema o por parametrización del negocio se mostrará un mensaje informativo:

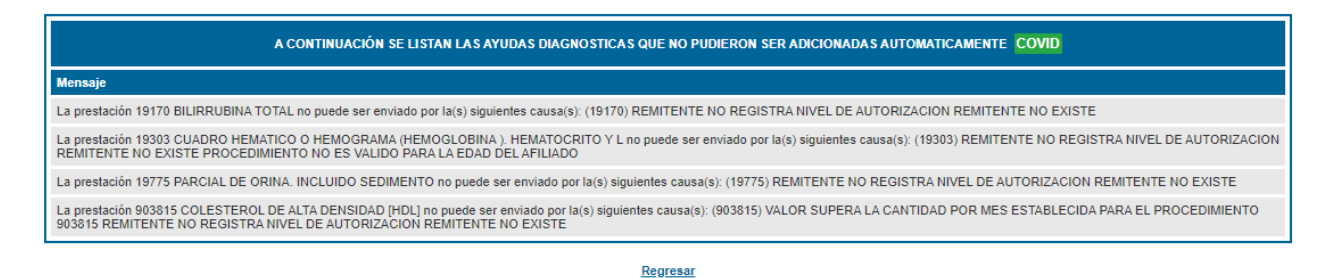

En este caso deben validar el mensaje y realizar la acción correspondiente para enviar las ayudas diagnosticas de manera manual.

#### **Tener en cuenta:**

Al final de este manual se encuentra el listado de ayudas diagnosticas se encolarán automáticamente.

## **Atención COVID**

Al ingresar se listan los pacientes según la clasificación, NEWS IV o PEWS IV hasta NEWS I o PEWS I, además muestra Nombre del paciente, identificación, edad, fecha y hora de llegada, plan/convenio, IPS básica, **Lugar de atención** y si requiere aislamiento.

| LISTA DE PACIENTES ATENCIÓN (6) COVID |                                        |                       |         |                         |                        |                                                                |                        | -- Seleccione filtro --         |              |           |           |                          |
|---------------------------------------|----------------------------------------|-----------------------|---------|-------------------------|------------------------|----------------------------------------------------------------|------------------------|---------------------------------|--------------|-----------|-----------|--------------------------|
|                                       | Paciente                               | <b>Identificación</b> | Edad    | Fecha y Hora de Llegada | <b>Plan / Convenio</b> | <b>IPS Básica</b>                                              | Lugar de<br>atención   | <b>Requiere</b><br>laislamiento |              |           |           |                          |
|                                       | <b>MATEO ALBERTO POSADA ORTIZ</b>      | CC-9266150            | 51 Años | 2020-04-13 13:47:41.0   | <b>POS</b>             | (54) I.P.S. PUNTO DE<br><b>SALUD ALTOS DEL</b><br>PRADO        | Sala de<br>Reanimación | <b>NO</b>                       | ħ            | <b>HE</b> | $\Box$    | $\vert \mathbf{x} \vert$ |
|                                       | <b>Tiburcio Javier Farre Carbonell</b> | CC - 3021350          | 80 Años | 2020-04-13 13:54:15.0   | <b>POS</b>             | (80) I.P.S. PUNTO DE<br>SALUD CENTRO                           | Sala de<br>Observación | <b>NO</b>                       | $\mathbf{r}$ | 呱         | $\bullet$ | 18                       |
|                                       | <b>NORALBA GONZALEZ RAMIREZ</b>        | CC-79148907           | 60 Años | 2020-04-14 08:22:30.0   | <b>POS</b>             | (54) I.P.S. PUNTO DE<br>SALUD ALTOS DEL<br><b>PRADO</b>        | Sala de<br>Observación | <b>NO</b>                       | n.           | 呱         | $\bullet$ | 18                       |
|                                       | Keila Betania Sanchez Bernal           | CC-39869707           | 76 Años | 2020-04-13 21:17:45.0   | <b>POS</b>             | (54) I.P.S. PUNTO DE<br><b>SALUD ALTOS DEL</b><br><b>PRADO</b> | Sala Fast Track NO     |                                 | ъ            |           | $\bullet$ | $\mathbf{X}$             |
|                                       | Gregorio Adriano Gomez Climent         | CC-8414702            | 57 Años | 2020-04-13 13:58:10.0   | POS                    | (54) I.P.S. PUNTO DE<br>SALUD ALTOS DEL<br><b>PRADO</b>        | Consulta Rápida NO     |                                 | h.           |           | $\bullet$ |                          |

ELIMINAR DE LA LISTA POR AUSENCIA

Al ingresar a la atención IPS@ muestra nuevamente un mensaje informando que algunas ayudas diagnosticas que no pudieron se encoladas de manera automática, dar clic en ver detalle para mostrar porque no se encolaron.

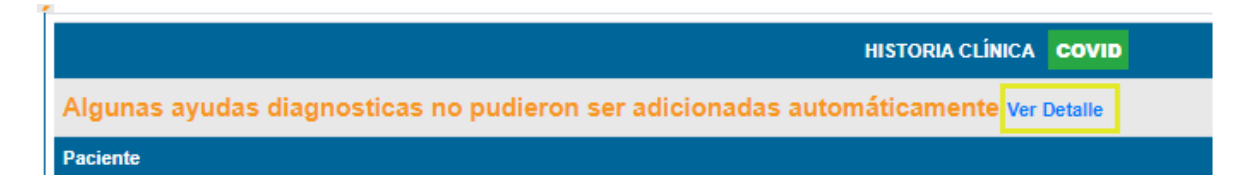

Se adiciona también la sección de factores de riesgo para COVID, los cuales pueden cambiar a necesidad y según informe el ministerio de salud.

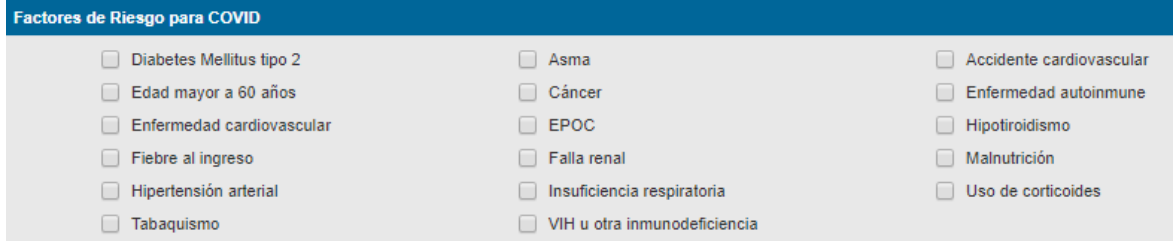

En la parte final del formulario se notifica la sala en la que se encuentra el paciente y da la posibilidad de realizar algún cambio si aplica.

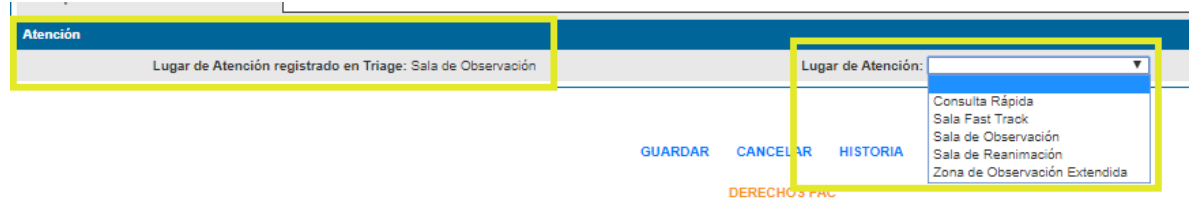

#### **Conducta de urgencias COVID**

Se adiciona al inicio del formulario el mismo mensaje de ayudas diagnosticas que no pudieron se encoladas de manera automática, dar clic en ver detalle para mostrar porque no se encolaron.

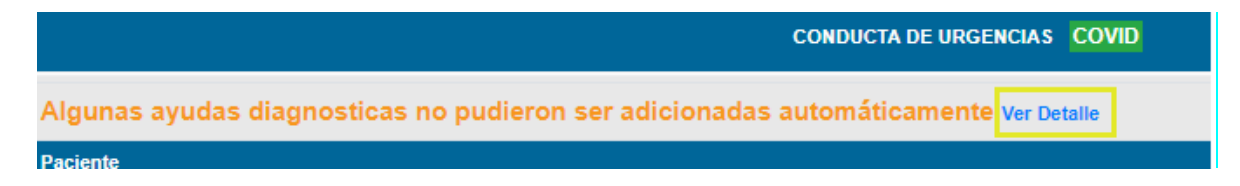

Las demás secciones continúan sin modificaciones: Medicamentos, Ayudas diagnósticas (precargadas desde el triage según la clasificación) podrán modificarse según se requiera, interconsulta urgente, procedimientos menores, notas de enfermería, notas médicas, el nivel PEWS que reemplaza la escala del triage tradicional, camilla y atención, en este es posible cambiar el lugar de atención del paciente si se requiere.

#### **Hoja de evolución COVID**

Muestra la información básica del paciente, en datos triage es posible acceder a la escala PEWS:

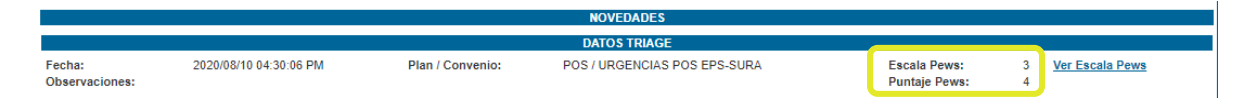

También se muestra las preguntas y respuestas del cuestionario de síntomas respiratorios o nexo epidemiológico y Factores de Riesgo para COVID

#### **Conducta de Alta COVID**

En este menú se realiza el alta del paciente y en información COVID se programa el seguimiento del paciente desde la bandeja de gestión.

- **Registro al Alta:** Permite diligenciar el estado de salida del paciente y la remisión.

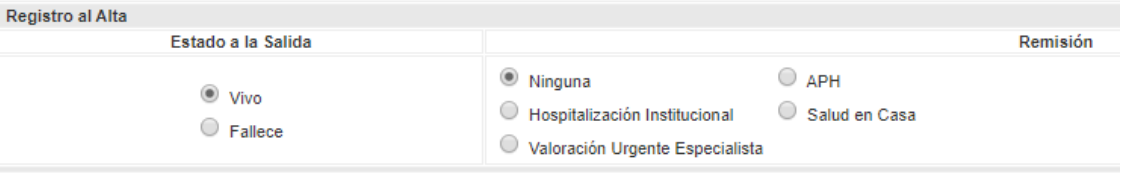

**Información COVID:** En esta sección se solicitan varios datos relacionados con COVID del paciente:

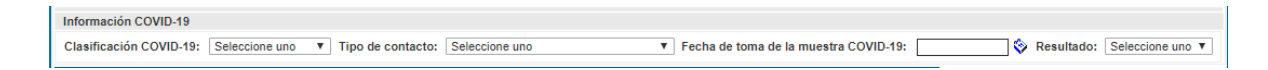

**Clasificación COVID-19:** se realiza la clasificación del paciente desde el caso 1 hasta el caso 5, según las indicaciones del Ministerio de Salud.

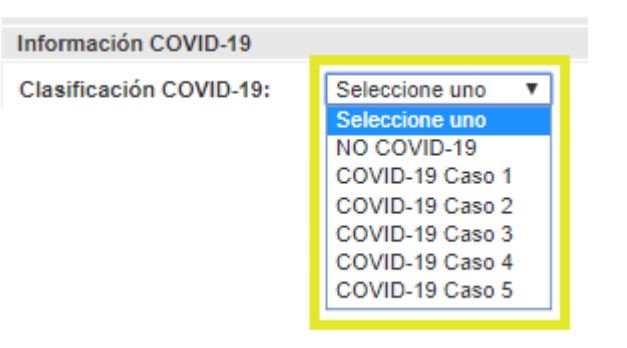

En caso de que el paciente no sea sospechoso ni confirmado COVID, por ejemplo, un paciente que ingresó triage I directamente a reanimación (TEC, trauma, entre otros) si se define que no es un paciente sospecho ni confirmado COVID, debe seleccionarse paciente NO COVID-19, al seleccionar esta opción Ips@ muestra un mensaje confirmando que va a borrar algunos datos (Recomendaciones automáticas, fecha de toma de muestra y resultado):

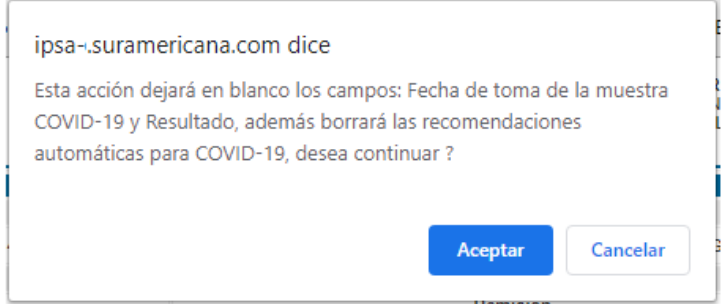

Esta sección también permite seleccionar la fecha de toma de muestra y el resultado. Estos dos últimos campos no son obligatorios.

**Tipo de contacto:** Se debe seleccionar una de estas opciones y es un campo obligatorio si se marca alguna clasificación COVID-19:

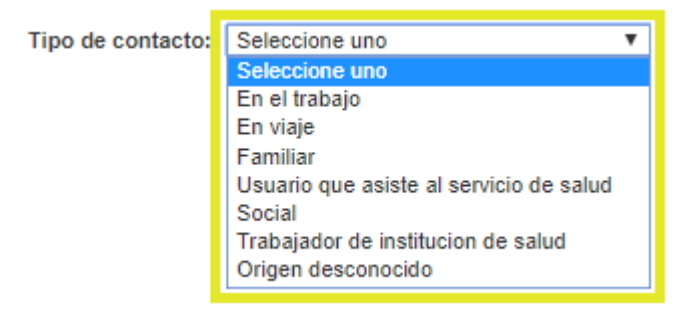

**Fecha de toma de la muestra COVID-19 y Resultado:** Permite

ingresar la fecha de toma de la muestra y seleccionar el resultado, estos campos no son obligatorios.

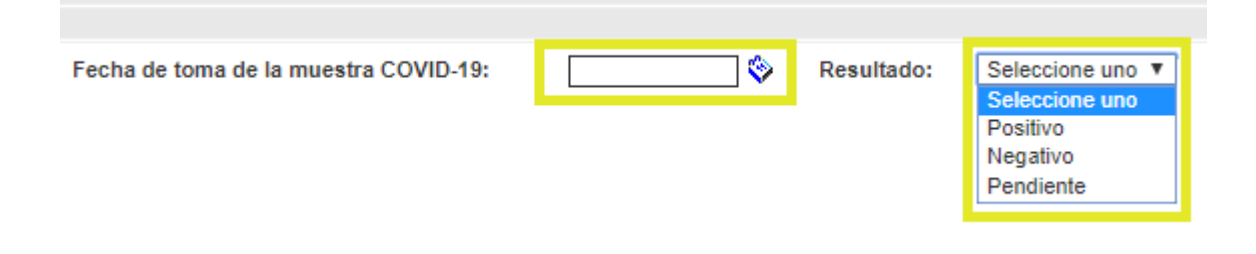

- **Recomendaciones:** En esta sección se van a precargar algunas recomendaciones y signos de alarma para las personas con sospecha de COVID, recordar que esta sección puede quedar vacía si el paciente se clasifica como NO COVID-19.

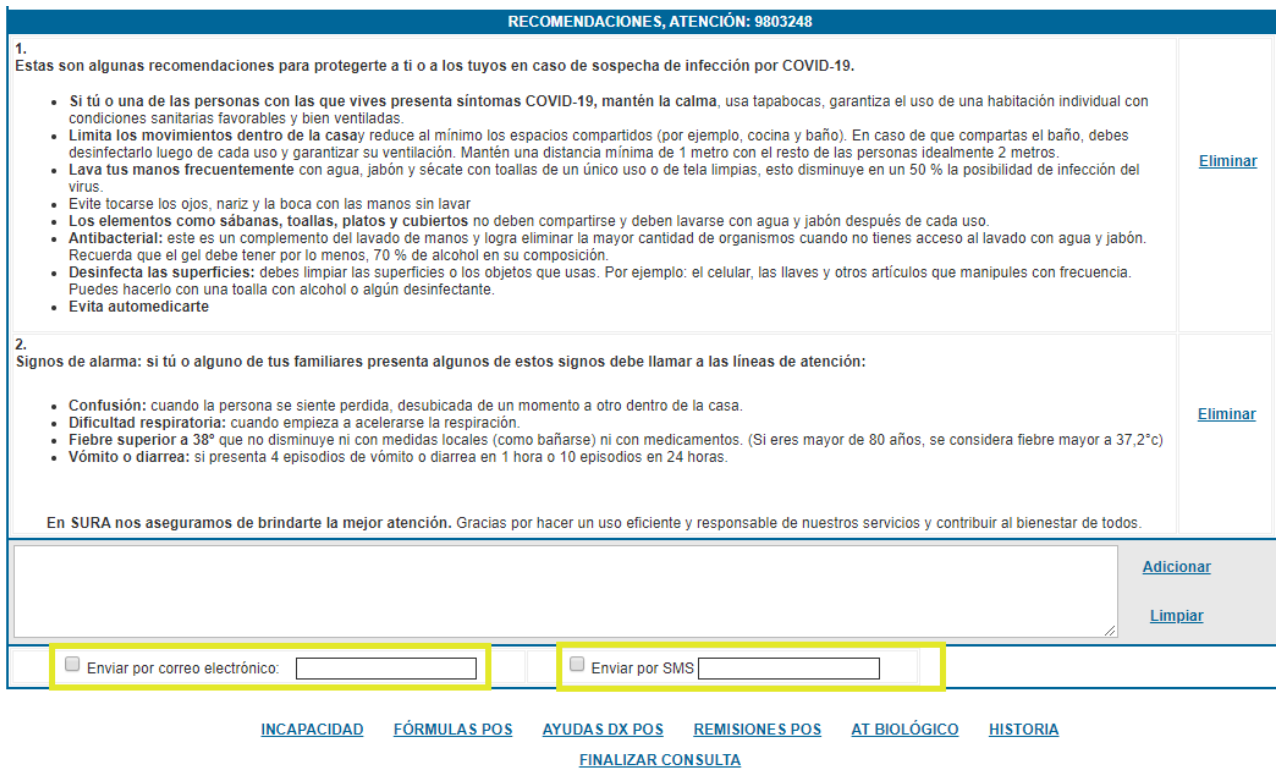

También se pueden adicionar nuevas recomendaciones, además se habilita el envío por correo electrónico y mensaje de texto, siempre confirmar ambos datos para enviar la información correctamente.

#### **Tener en cuenta:**

*Buscando la seguridad del personal y disminuyendo los riesgos se busca imprimir lo mínimo, y todo deberá ser enviado vía mensaje de texto y email.* 

#### **Notas Médicas COVID**

En esta sección sólo aparecerá la escala PEWS, la cual se podrá realizar durante la estancia del menor en el servicio. Esta escala reemplazará el score Apache en todos los pacientes atendidos menores de 18 años.

Esta escala estará disponible para que se realice según las siguientes

recomendaciones:

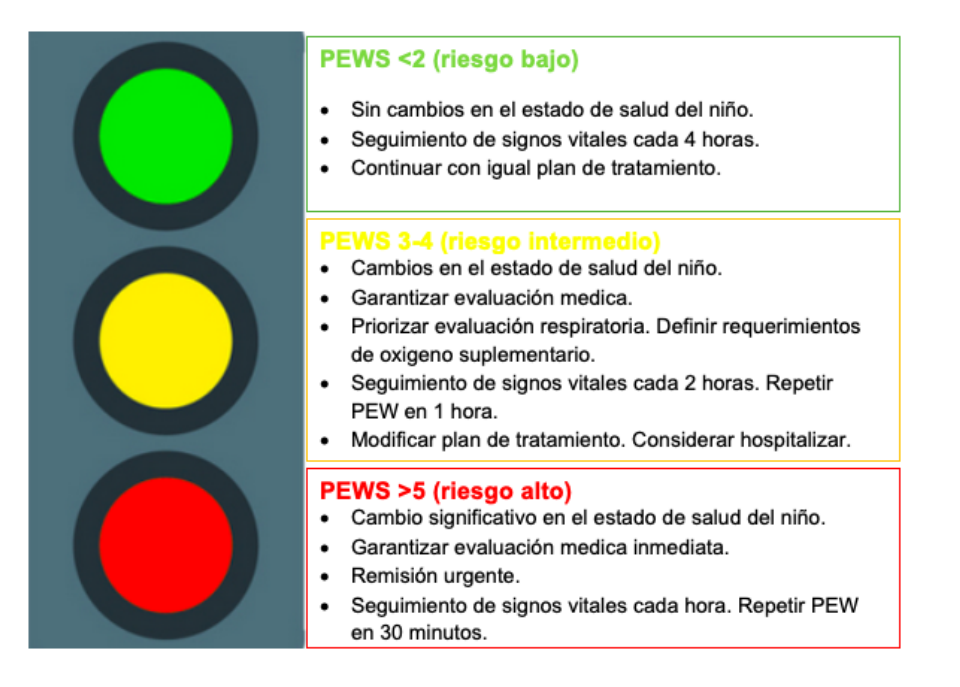

Si durante la estancia del paciente se presenta una clasificación mayor al último registro guardado se mostrará el siguiente mensaje

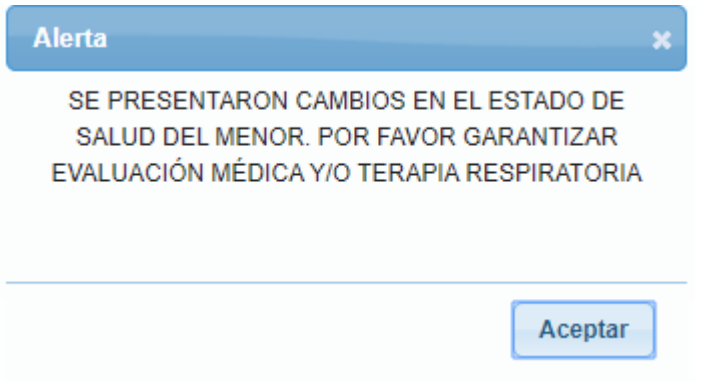

#### **Tener en cuenta:**

Se debe dar clic en **Guardar** en la escala PEWS cada vez que se requiera que el sistema cargue la información en la evolución, ya que el sistema solo genera un guardado automático para evitar perdida de información y mostrar la puntuación y la clasificación

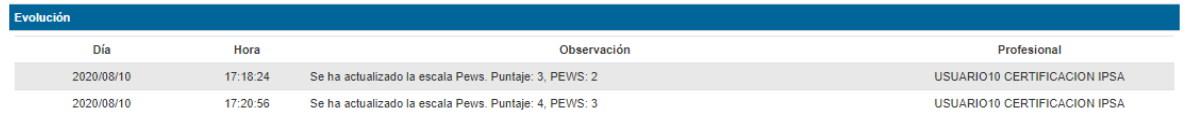

#### **Notas de enfermería COVID**

No se realiza ningún cambio.

## **Lista de ayudas diagnosticas que se encolan desde el triage**

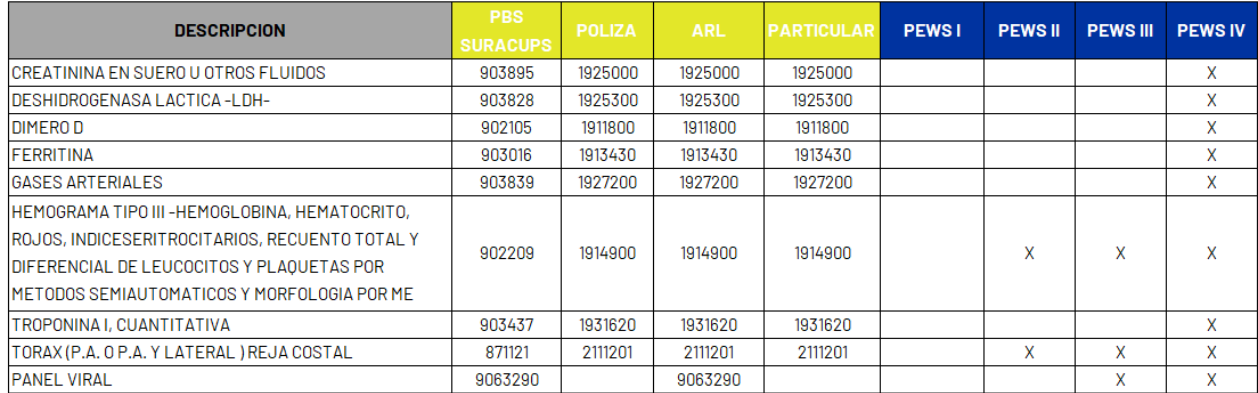